# **SCRAPPER'S GUIDE**

# The Easiest Way To Learn Digital Scrapbooking. Guaranteed.

## **Funky Fall Flowers (Photoshop)**

## **Tip of the Week by Sara Horton on November 16, 2009**

Like nutmeg and cinnamon to pumpkin pie, fresh embellishments spice up your scrapbook pages and make them more interesting. When the embellishments are quick and easy to make, it's an added bonus.

Try whipping up a batch of these super-quick funky flower embellishments for your next scrapbook page or greeting card project.

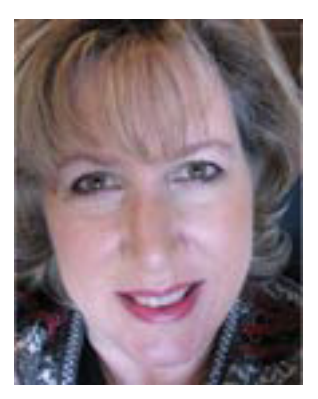

#### **Step 1: Create the flower shape**

Begin by creating a new document at 300 pixels per inch in RGB color mode.

Make a new layer by clicking on the Create a new layer icon on the Layers panel. Get the Polygonal Lasso Tool and click once on your new layer. Move the cursor up (just move it, don't click and drag) and click again to create an anchor. Move the cursor to the right and click again to create another anchor, and then Move down toward the first anchor and click again. You'll be creating an open triangle shape.

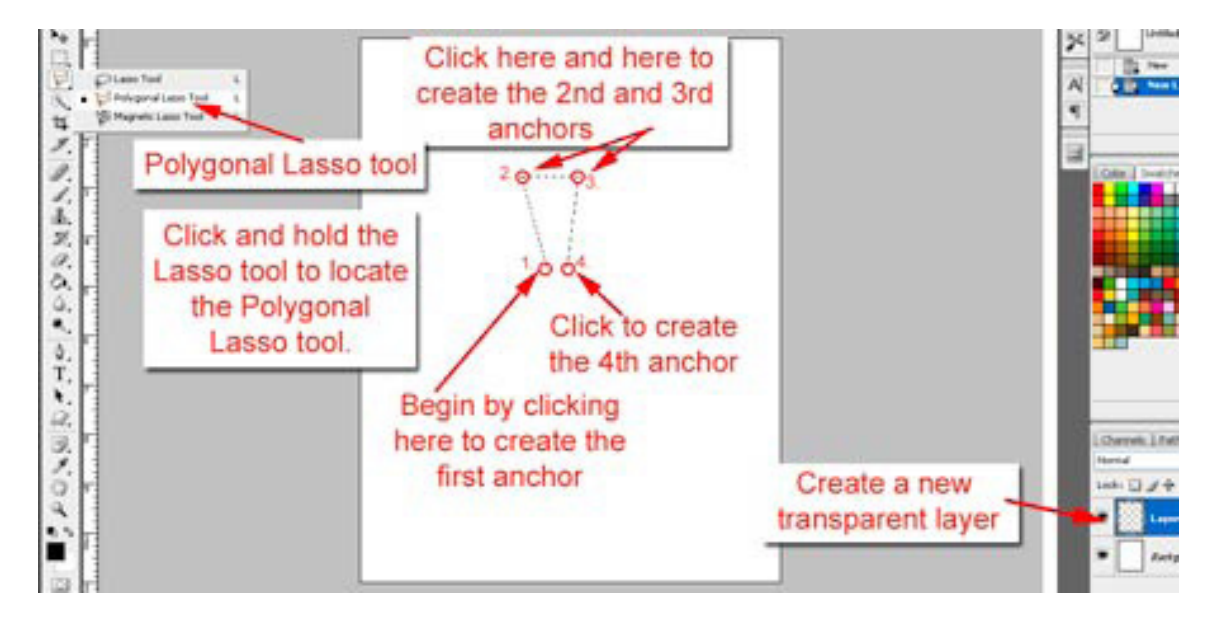

Next, move the cursor back up and to the right. Click to create the fifth anchor point. Follow the diagram below as a guide for creating the remaining anchor points, ending by clicking on anchor point #1. Feel free to give your flower your own unique flair. When you click on anchor point #1, your lines will turn into a selection of marching ants.

Note: I have indicated anchor points here in yellow as a guide for where to click. You won't actually see

Page 1 Funky Fall Flowers, © 2009 Scrapper's Guide, all rights reserved.

yellow when you click. Wherever you click you create an anchor that causes the selection to stick at those points.

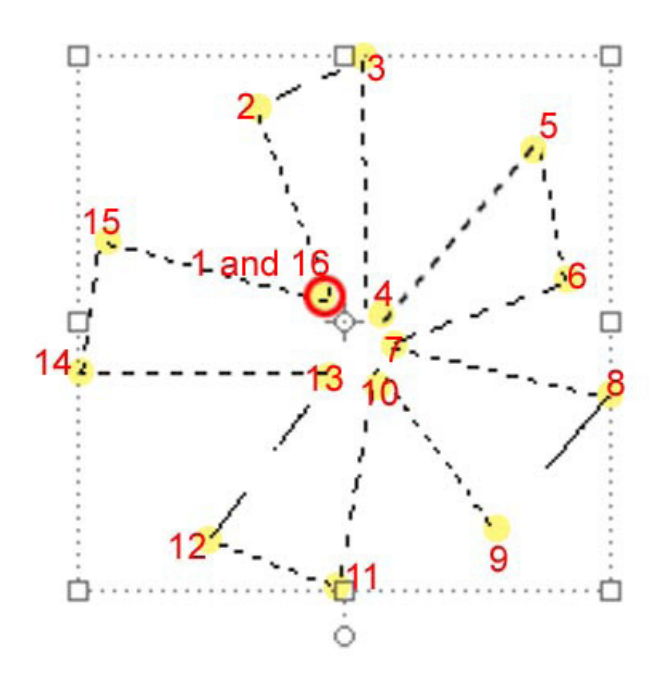

#### **Step 2: Fill the flower shape**

Choose a fill color by clicking the Foreground Color Chip. Use the Color Picker to select a color, then click OK. Get the Paint Bucket tool and click once inside the selection.

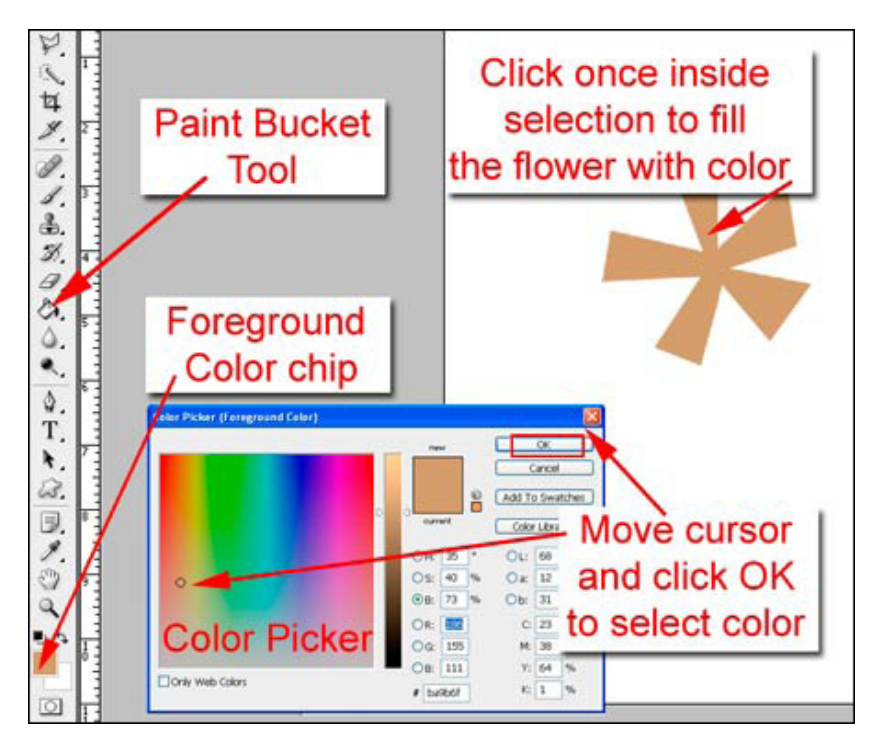

#### **Step 3: Make a center**

Create a new transparent layer and get the Elliptical Marquee tool. Hold the Shift key and drag out a circle selection over the center of the flower. Choose a new Foreground Color and use the Paint Bucket tool to fill the circle with color, following the steps above.

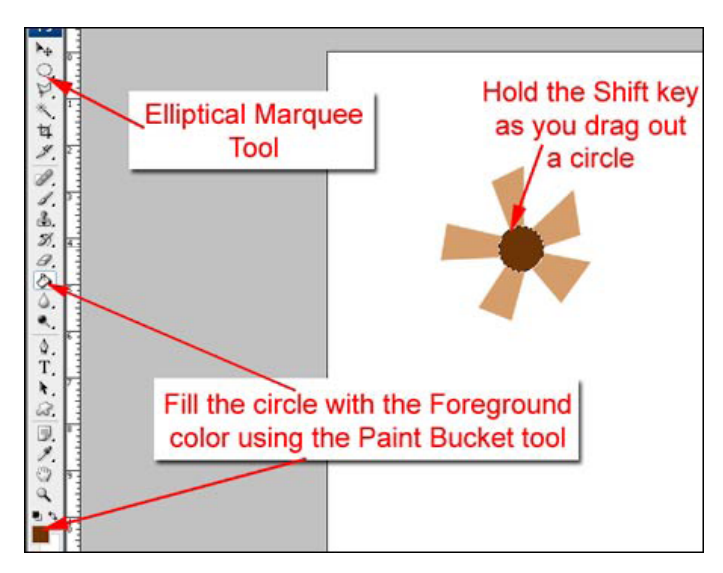

#### **Variations:**

Use your creative genius to make design changes to the flower. Consider using a button for the center or fill the center circle with glitter. Clip patterned paper to the flower petals or apply a pattern or Layer Style to change it up a bit. Use a fabric texture to make your flower into a felt or fabric embellishment. Your flowers can be unique for each project you use them on.

#### Credits:

Scrapbook page by Sara Horton Autumn Crush Kit by Andrea Victoria at Designer Digitals Vintage Flashcards Dates by Katie Pertiet at Designer Digitals Double-Up Stitching No. 2 by Katie Pertiet at Designer Digitals Vintage Frames Curled & Flat by Katie Pertiet at Designer Digitals Collageables No. 2 by Katie Pertiet at Designer Digitals

Autumn Harvest Paper Pack by Katie Pertiet at

米 MoVember 奖 奖 兴

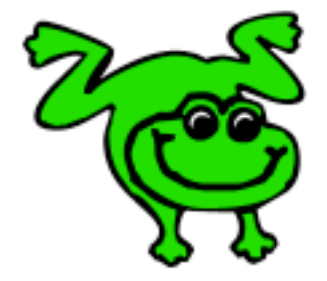

Designer Digitals

### Leap Frog To The Next Level!

Tired of learning a bit here and a bit there? Our CD, Learn Digital Scrapbooking, takes you step-by-step from rank beginner to confident digital scrapbooker in a fraction of the time!

[Find out more and get a free sample video lesson.](http://www.scrappersguide.com/beginner-video-lessons/)

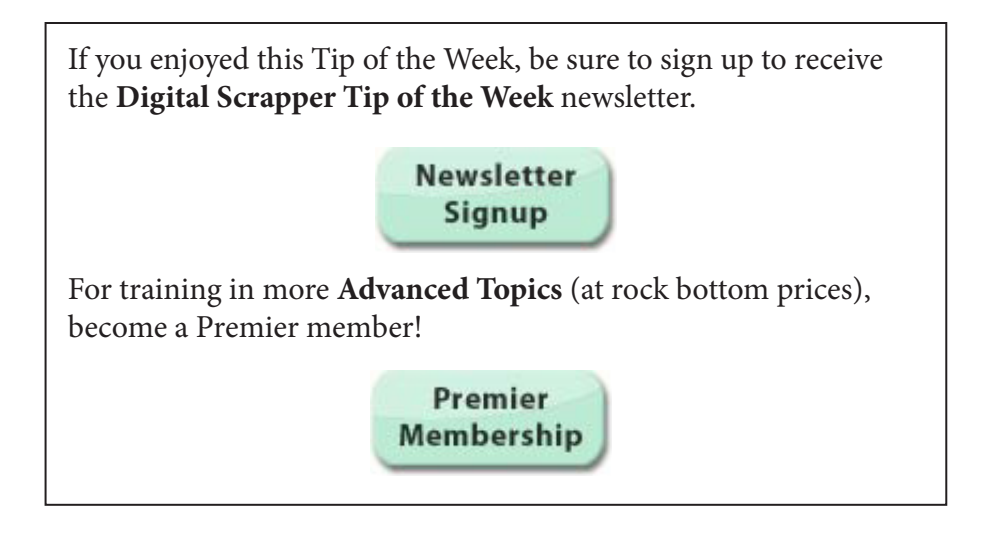